## Introduction to Subversion

Getting started with svn

Matteo Vescovi 19/02/2010

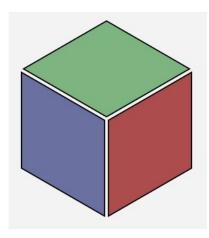

## Agenda

- A little bit of theory
  - Overview of Subversion
  - Subversion approach to Version Control
- Using Subversion
  - Typical subversion usage and workflow
  - Examples using mock repository
- Branching and merging
  - Creating branches, keeping branches in sync, merging back
  - Backing out merges
  - Resurrecting deleted items
  - Tagging

#### What is subversion?

- Subversion is a free/open source version control system. That is, Subversion manages files and directories, and the changes made to them, over time.
- Some version control systems are also software configuration management (SCM) systems. These systems are specifically tailored to manage trees of source code and have many features that are specific to software development—such as natively understanding programming languages, or supplying tools for building software. Subversion, however, is not one of these systems.

#### Subversion architecture

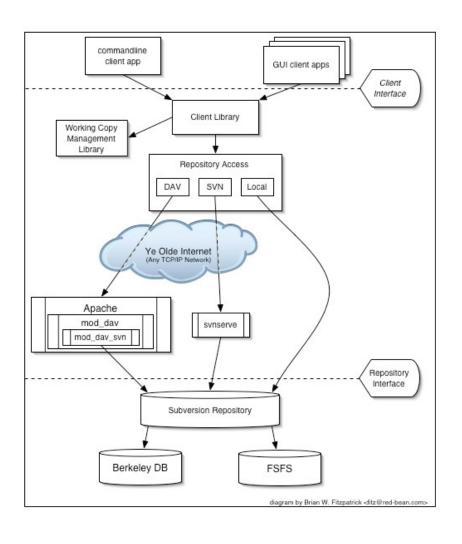

- Repository can use DB or FS as back-end
- SVN supports various protocols (file://, http://, https://, svn://, etc.)
- Multiple language bindings are available
- Users interact with subversion through a client application
  - CLI client: svn
  - GUI clients (on Windows: TortoiseSVN, crossplatform: RapidSVN)

#### Fundamental problem VCS solve

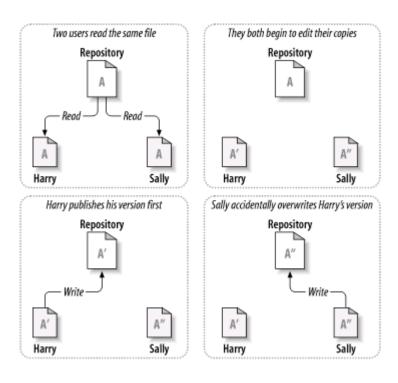

- Version Control Systems solve the following fundamental problem:
  - Harry and Sally decide to edit the same file A
  - Harry and Sally concurrently make changes to A, resulting in A' and A''
  - Harry commits A' to repository before Sally
  - Sally commits A" to repository, overwriting Harry's changes (A' is lost, overwritten by A")

# Lock-Modify-Unlock solution

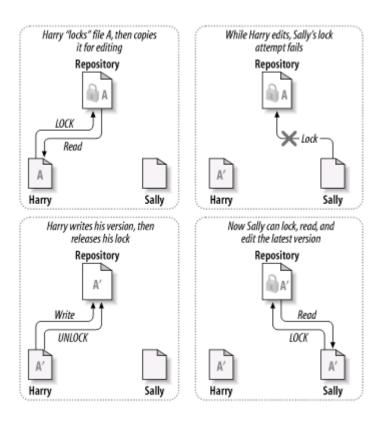

- Harry must "lock" a file before he can begin making changes to it.
- If Harry has locked a file, Sally cannot also lock it, and therefore cannot make any changes to that file.
- All Sally can do is read the file and wait for Harry to finish his changes and release his lock.
- After Harry unlocks the file, Sally can take her turn by locking and editing the file.

### Copy-Modify-Merge solution

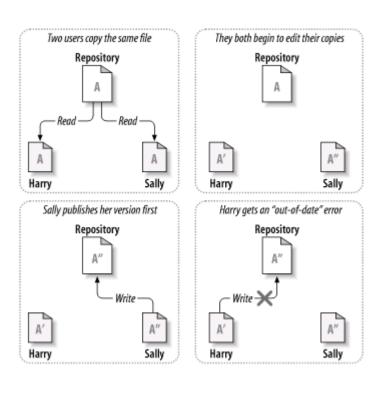

- Harry and Sally each create working copies of the same project, copied from the repository.
- They work concurrently and make changes to the same file A within their copies.
- Sally saves her changes to the repository first. When Harry attempts to save his changes later, the repository informs him that his file A is out of date (A in the repository has changed since he last copied it)

# Copy-Modify-Merge solution (2)

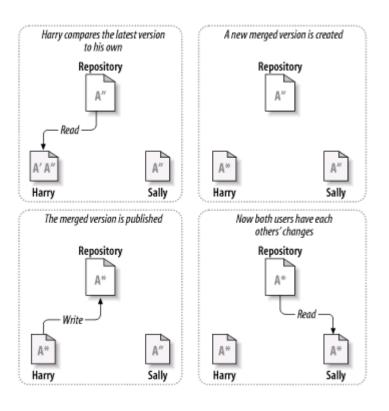

- Harry asks his client to merge any new changes from the repository into his working copy of file A.
- If Sally's changes don't overlap with Harry's own, changes are integrated automatically. Harry can commits his working copy back to the repository.
- If Sally's changes do overlap with Harry's changes, there is a conflict.
   Changes must be integrated manually before committing.

# Obtaining a working copy of the repository

- A Subversion working copy is an ordinary directory tree on your local system.
- A working copy also contains some extra files, created and maintained by Subversion, to help it carry out these commands. In particular, each directory in your working copy contains a subdirectory named .svn, also known as the working copy's administrative directory.
- To get a working copy, you check out some subtree of the repository.

\$ svn co http://svn.apache.org/repos/asf/subversion/trunk subversion

# Pushing and pulling changes from repository

- Your working copy is your own private work area: Subversion will never incorporate other people's changes, nor make your own changes available to others, until you explicitly tell it to do so.
- To push your changes to the repository, you can use Subversion's syn commit command:
  - \$ svn commit README -m "Fixed a typo in README."
- To pull changes from the repository into your working copy, use svn update command:

\$ svn update

#### Revisions

- An svn commit operation publishes changes to any number of files and directories as a single atomic transaction.
- Each time the repository accepts a commit, this creates a new state of the filesystem tree, called a revision.

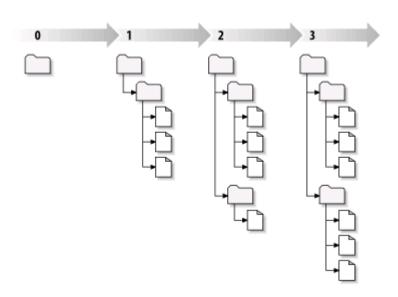

# How working copies track the repository

| Working copy status              | svn commit                       | svn update                                                                                                    |
|----------------------------------|----------------------------------|----------------------------------------------------------------------------------------------------|
| Unchanged, and current           | Do nothing                       | Do nothing                                                                                                    |
| Locally changed, and current     | Push changes to repository       | Do nothing                                                                                                    |
| Unchanged, and out of date       | Do nothing                       | Pull changes from repository                                                                                                    |
| Locally changed, and out of date | Fail with an "out-of-date" error | Pull changes and merge them with local changes. If automatic merge does not succeed, leave it to the user to resolve the conflict. |

 Updates and commits are separate. Mixed revisions are normal and useful in a local copy, but have limitations (e.g. deleting an out-of-date file or directory)

## Basic work cycle

- In case of doubt
  - svn help
- Update your working copy
  - svn checkout
  - svn update
- Make changes
  - svn add
  - svn delete
  - svn copy
  - svn move
  - svn mkdir

- Examine your changes
  - svn status
  - svn diff
- Undo changes
  - svn revert
- Resolve conflicts (merge others' changes)
  - svn update
  - svn resolve
- Commit your changes
  - svn commit

Hands-on practice and examples on tutorial repository

#### More basic commands

- Examining history
  - svn log
  - svn diff
  - svn cat
  - svn Is
- Cleaning up
  - svn cleanup
  - rm –rf ; rd /s/q

- Other useful commands
  - svn annotate
  - svn blame
  - svn praise
  - svn info

Hands-on practice and examples on tutorial repository

#### Branching and merging

- Subversion handles branches differently:
  - First, Subversion has no internal concept of a branch—it knows only how to make copies. When you copy a directory, the resultant directory is only a "branch" because you attach that meaning to it
  - Second, because of this copy mechanism, Subversion's branches exist as normal filesystem directories in the repository. This is different from other version control systems, where branches are typically defined by adding extra-dimensional "labels" to collections of files

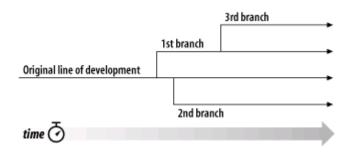

## Creating a branch

 To create a branch you make a copy of the project in the repository using the svn copy command.

\$ svn copy http://svn.example.com/repos/calc/trunk \
http://svn.example.com/repos/calc/branches/my-calc-branch \
-m "Creating a private branch of /calc/trunk"

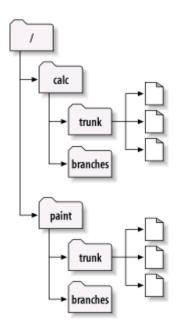

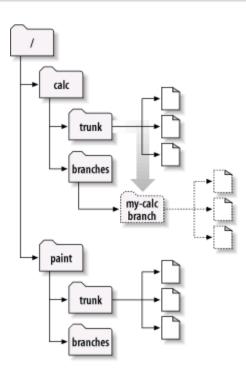

## **Basic merging**

- Replicating changes from one branch to another is performed using various invocations of the svn merge command.
- Frequently keeping your branch in sync with trunk helps prevent conflicts when it comes time for you to fold your changes back into the trunk.
  - First ensure that your branch working copy is "clean" (has no local changes) and then run:
  - \$ svn merge http://svn.example.com/repos/calc/trunk
  - **svn status** and **svn diff** show what changes were merged. Build and test your working copy. Once satisfied, **svn commit** the changes to your branch.

## Merging back to trunk

- When you're ready to merge your branch changes back to the trunk:
  - Bring your branch in sync with the trunk again
  - Obtain a "clean" and up-to-date working copy of trunk

\$ svn merge --reintegrate http://svn.example.com/repos/calc/branches/my-calc-branch

- Build, test, verify your changes, then commit
- Delete the branch

\$ svn delete http://svn.example.com/repos/calc/branches/my-calc-branch \ -m "Remove my-calc-branch."

## Roll back changes

- An extremely common use for svn merge is to roll back a change that has already been committed.
- All you need to do is to specify a reverse difference.

\$ svn merge -r 303:302 http://svn.example.com/repos/calc/trunk

By using the -r option, you can ask svn merge to apply a changeset, or a whole range of changesets, to your working copy. In our case of undoing a change, we're asking svn merge to apply changeset #303 to our working copy backward.

### Resurrecting deleted items

- The first step is to define exactly which item you're trying to resurrect.
  - Every object in the repository exists in a sort of twodimensional coordinate system. The first coordinate is a particular revision tree, and the second coordinate is a path within that tree.
    - A good strategy is to run svn log --verbose in a directory that used to contain your deleted item.
- Copy the exact revision and path "coordinate pair" from the repository to your working copy:

\$ svn copy http://svn.example.com/repos/calc/trunk/real.c@807 ./real.c

\$ svn cat http://svn.example.com/repos/calc/trunk/real.c@807 > ./real.c && svn add real.c

### Tags

- A tag is a "snapshot" in time of the project.
- To create a tag, we use svn copy:
  - \$ svn copy http://svn.example.com/repos/calc/trunk \ http://svn.example.com/repos/calc/tags/release-1.0 \ -m "Tagging the 1.0 release of the 'calc' project."
- Subversion sees no difference between a tag and a branch. Both are just ordinary directories that are created by copying. Just as with branches, the only reason a copied directory is a "tag" is because users have decided to treat it that way.

#### References

- The red-bean subversion book:
  - Version control with Subversion
  - Freely available on-line
  - http://svnbook.red-bean.com/
- Feel free to try things out in the local subversion repository:
  - http://kangaroo/repos/